### Register your product and get support at www.philips.com/welcome

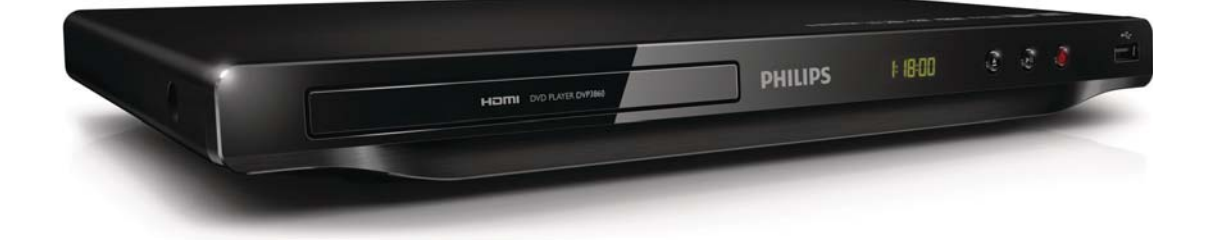

TR Kullanım kılavuzu

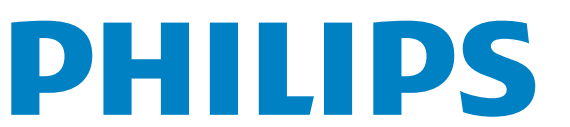

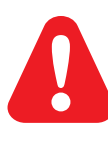

TR Lütfen ürünü kullanmadan önce güvenlik bilgilerine bakın.

## Trademark notice

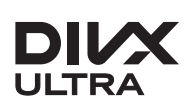

**DIVA**<br>ABOUT DIVX VIDEO: DivX® is a digital video format created by DivX, LLC, a subsidiary of Rovi Corporation. This is an official DivX Certified® device that plays DivX video. Visit divx.com for more information and software tools to convert your files into DivX videos.

ABOUT DIVX VIDEO-ON-DEMAND: This DivX Certified® device must be registered in order to play DivX Video-on-Demand (VOD) movies. To obtain your registration code, locate the DivX VOD section in your device setup menu. Go to vod.divx.com for more information on how to complete your registration.

DivX<sup>®</sup>, DivX Certified<sup>®</sup> and associated logos are trademarks of Rovi Corporation or its subsidiaries and are used under license.

DivX Ultra<sup>®</sup> Certified to play DivX<sup>®</sup> video with advanced features and premium content.

## HƏMI

HDMI, the HDMI logo, and High-Definition Multimedia Interface are trademarks or registered trademarks of HDMI licensing LLC in the United States and other countries.

### **DE DOLBY. DIGITAL**

Manufactured under license from Dolby Laboratories. Dolby and the double-D symbol are trademarks of Dolby Laboratories.

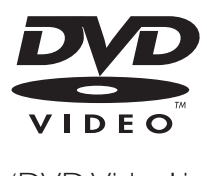

'DVD Video' is a trademark of DVD Format/Logo Licensing Corporation.

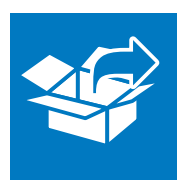

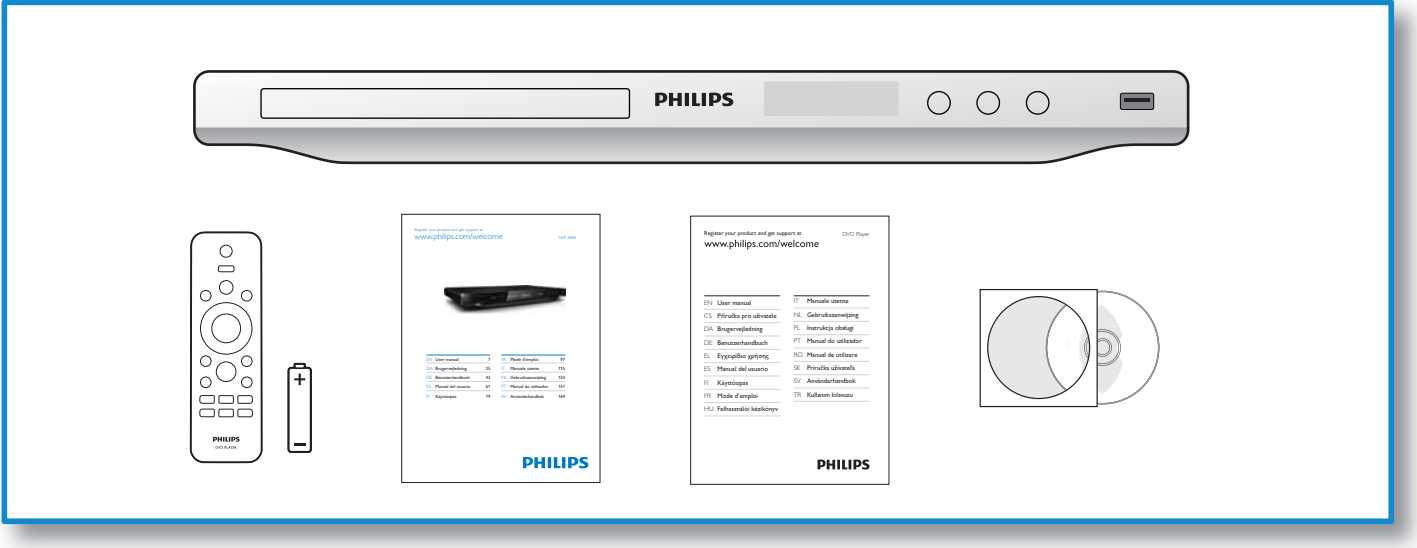

1

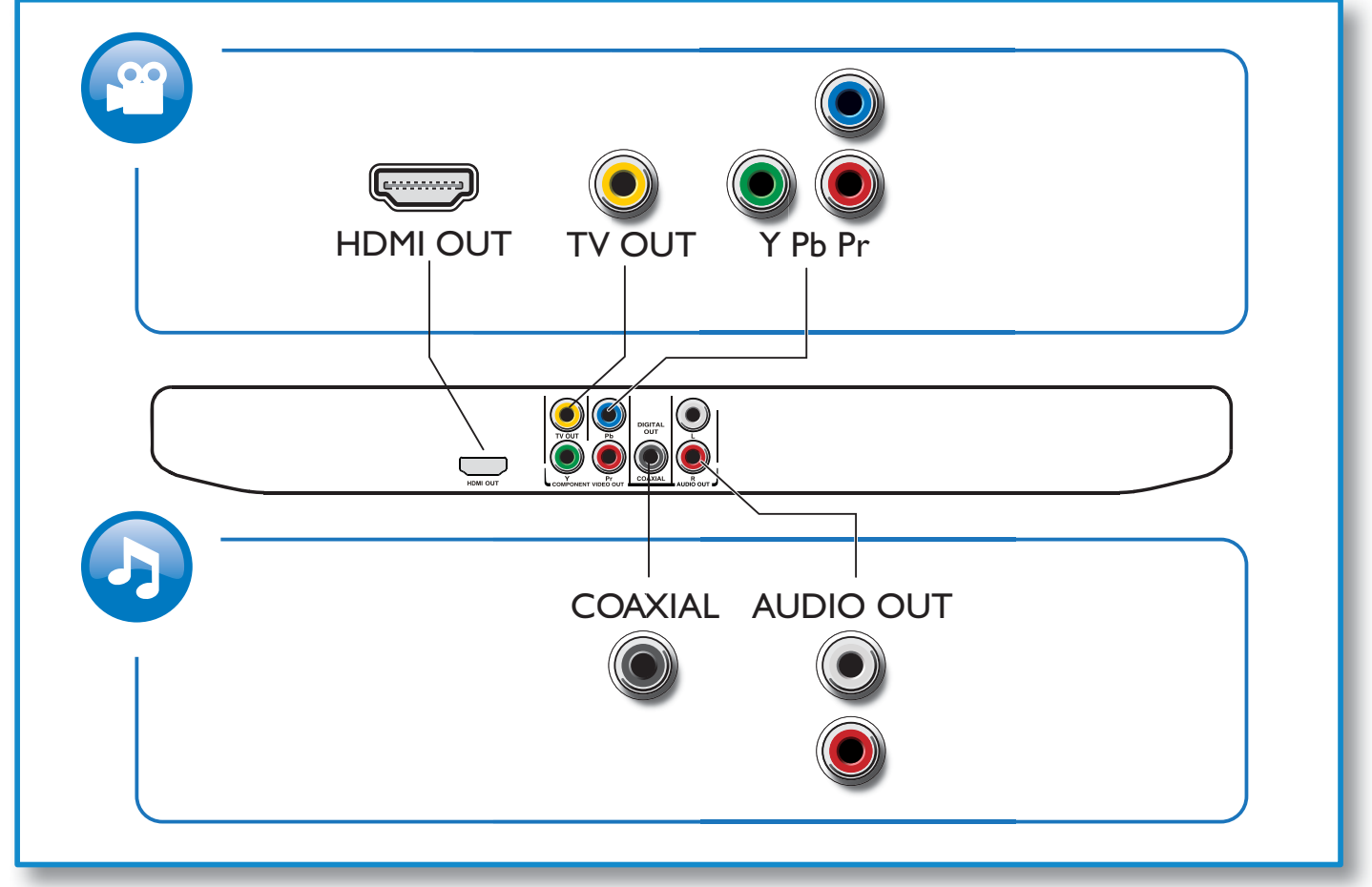

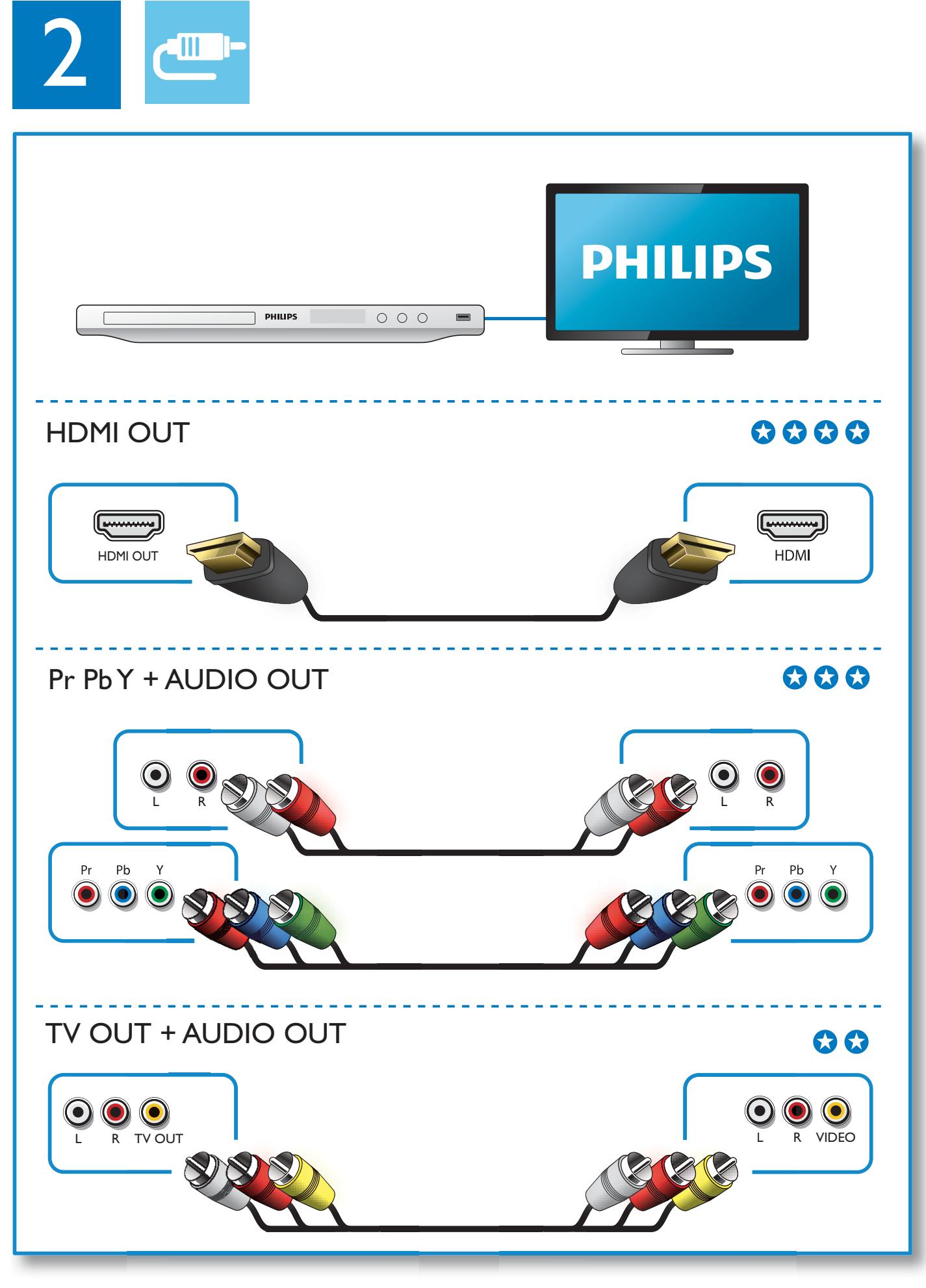

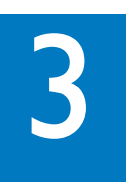

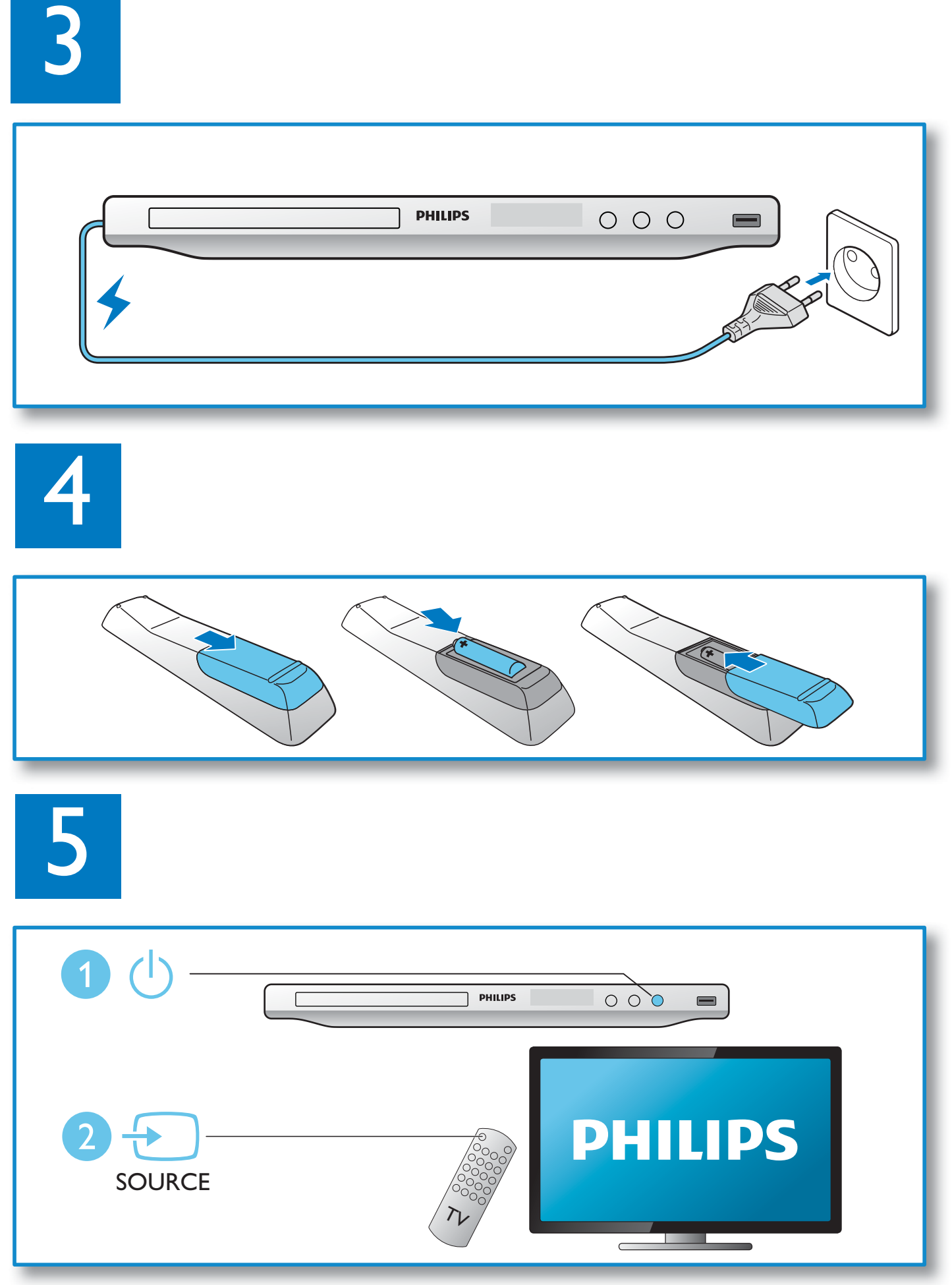

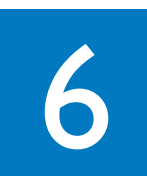

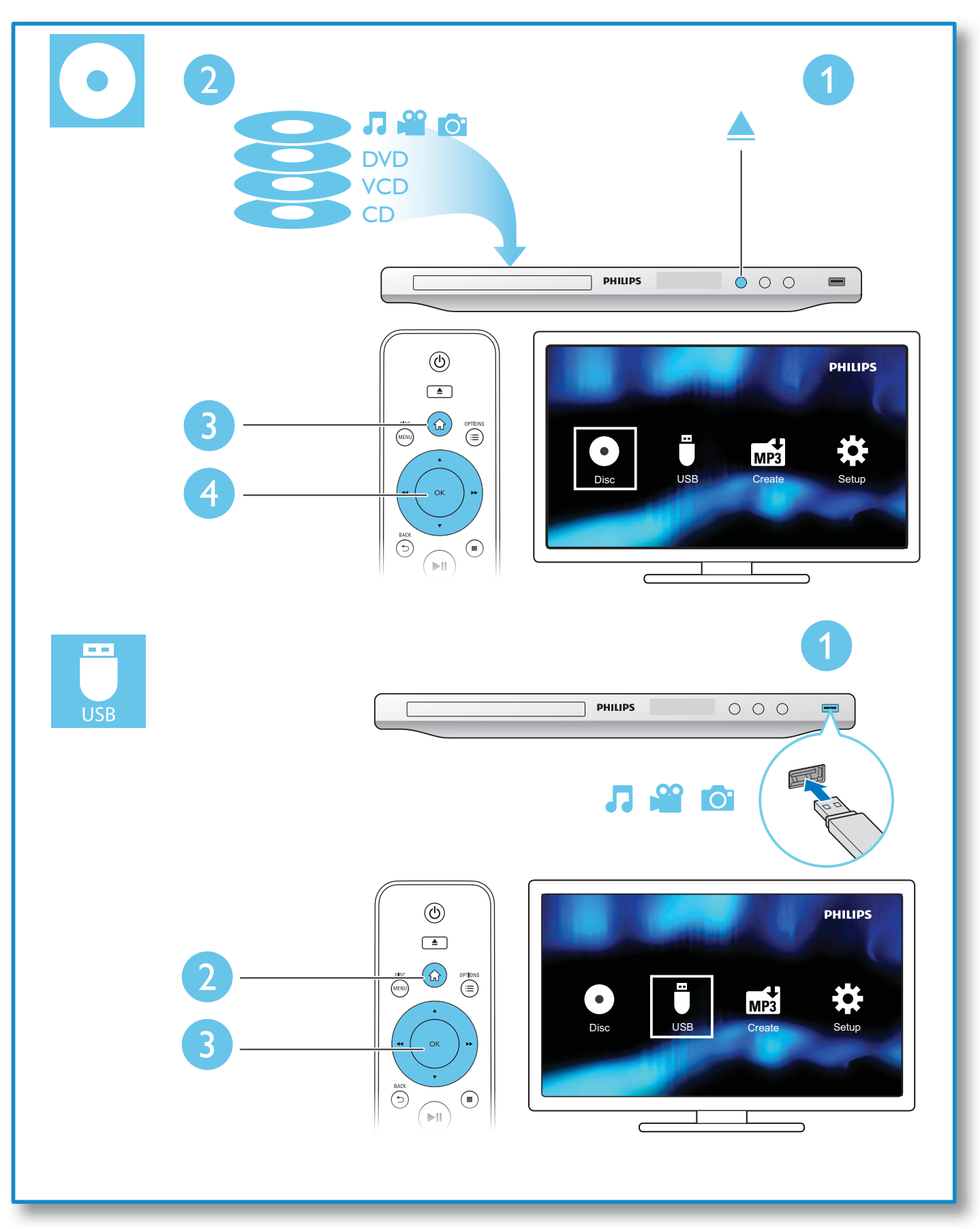

# İçindekiler

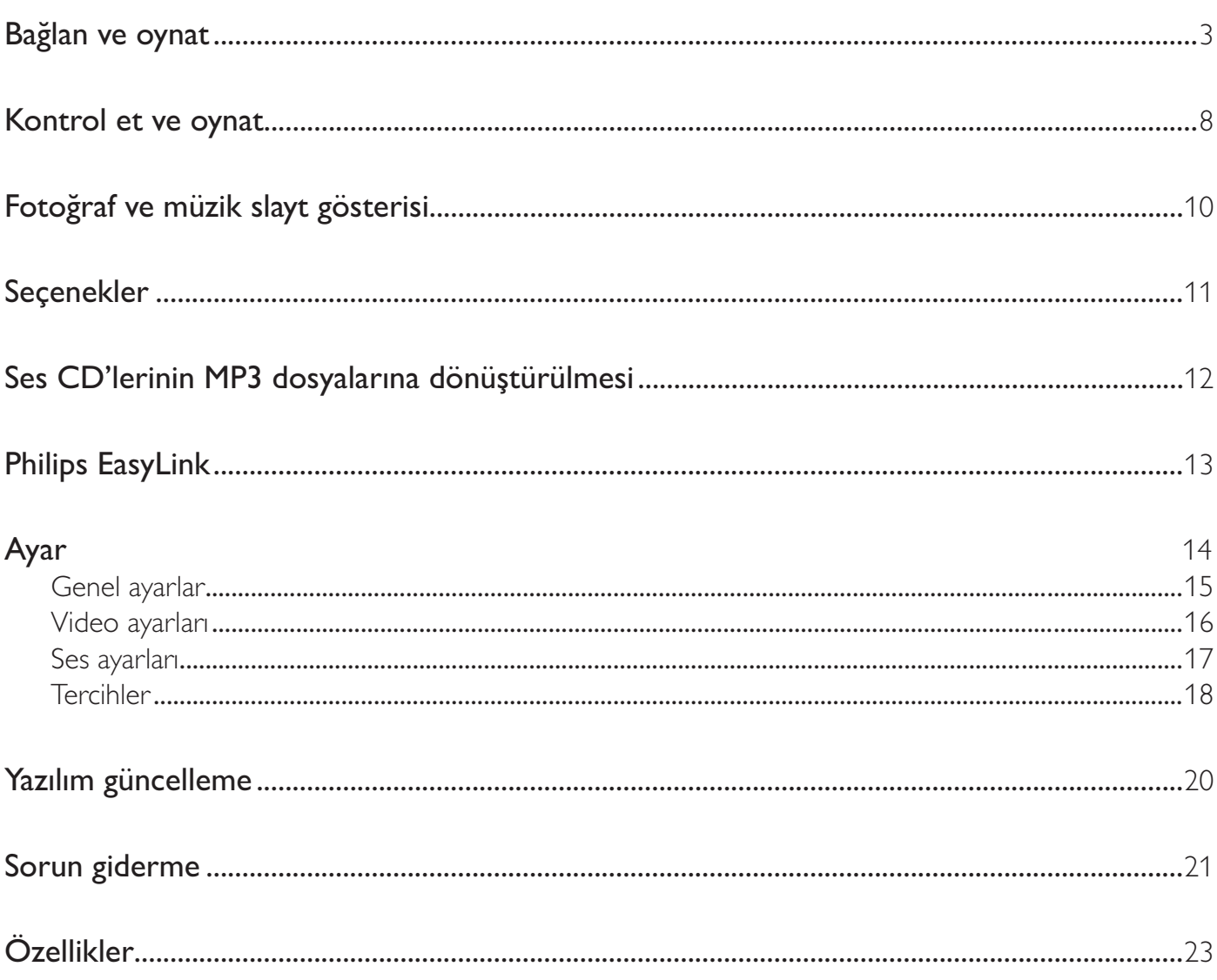

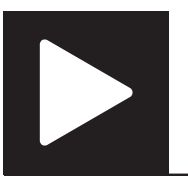

# Kontrol et ve oynat

### Not

• "X" görüntülendiği zaman, bu işlemin güncel ortam veya mevcut zamanda gerçekleştirilebilir olmadığı anlamına gelir.

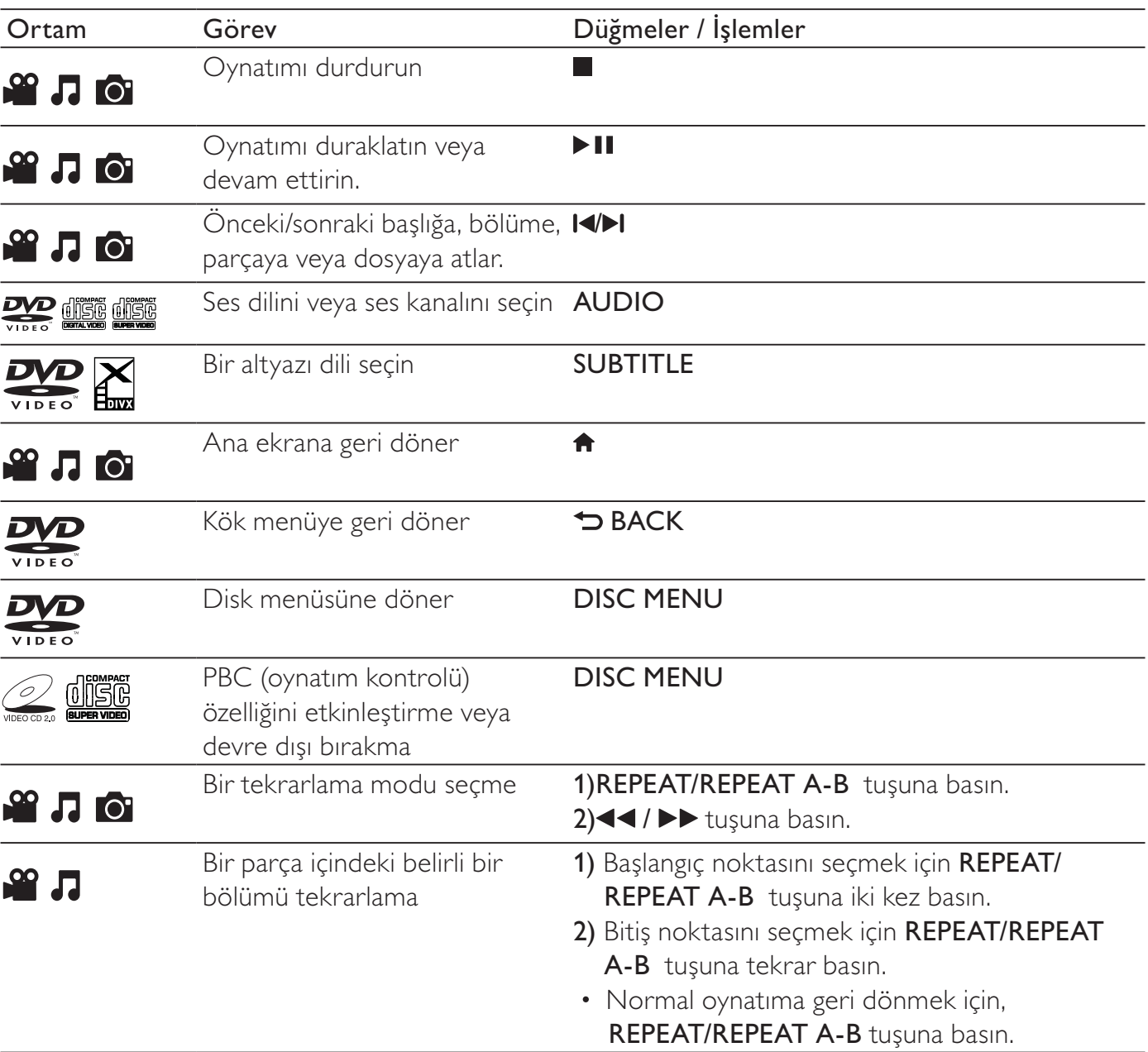

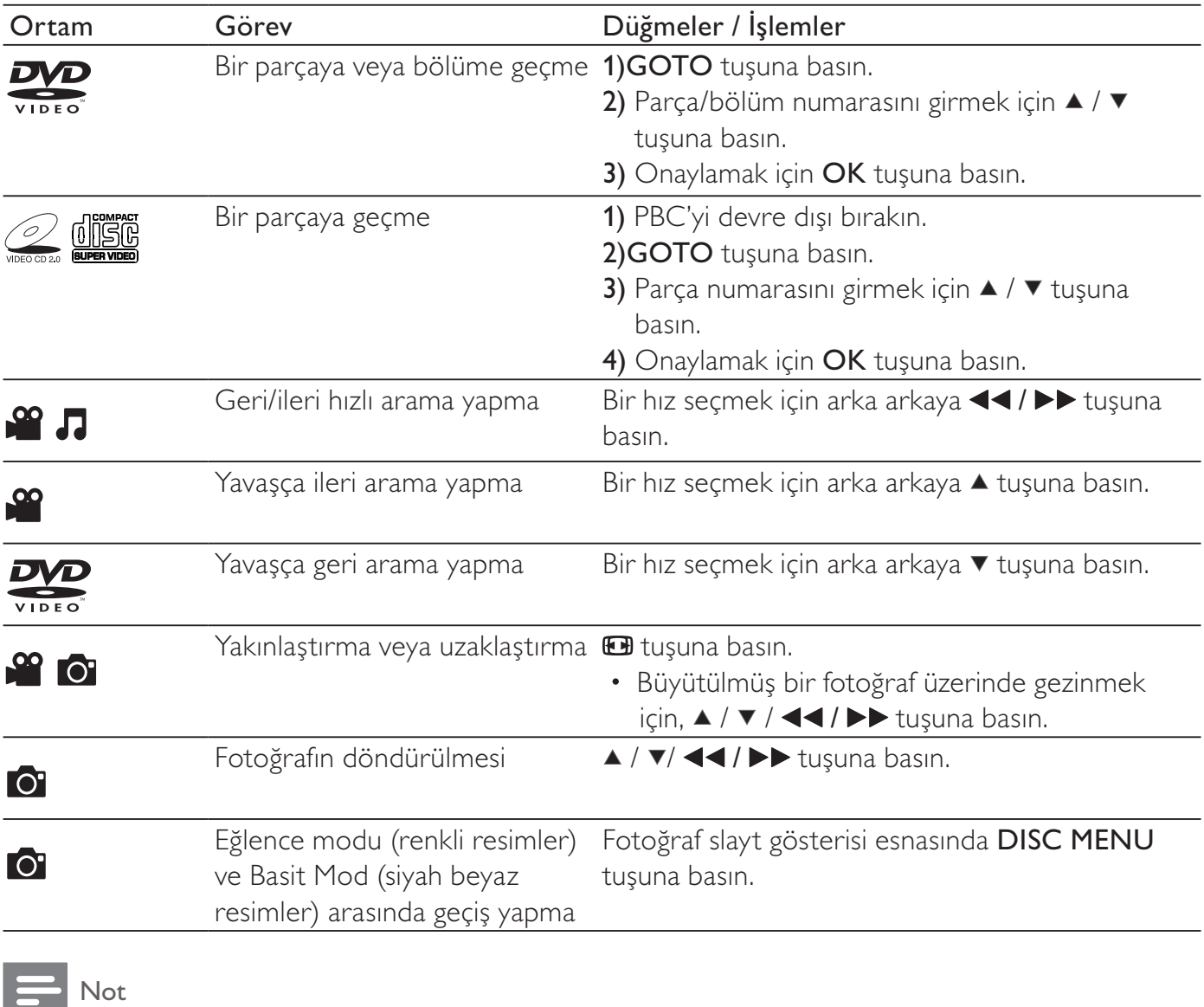

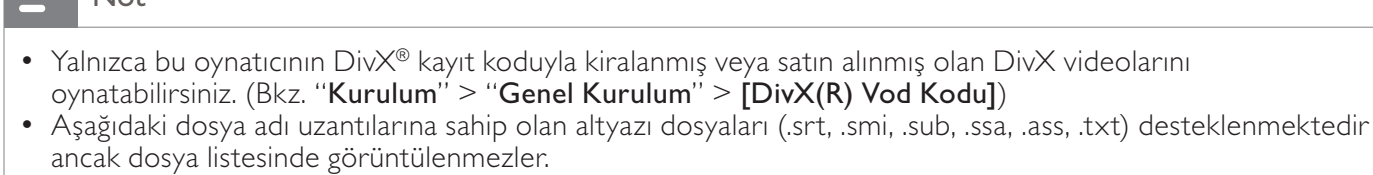

- Altyazı dosyasının adı DivX videosunun dosya adıyla aynı olmalıdır (dosya uzantısı hariç).
- DivX video dosyası ve altyazı dosyası, aynı dizinde kaydedilmelidir.

# Fotoğraf ve müzik slayt gösterisi

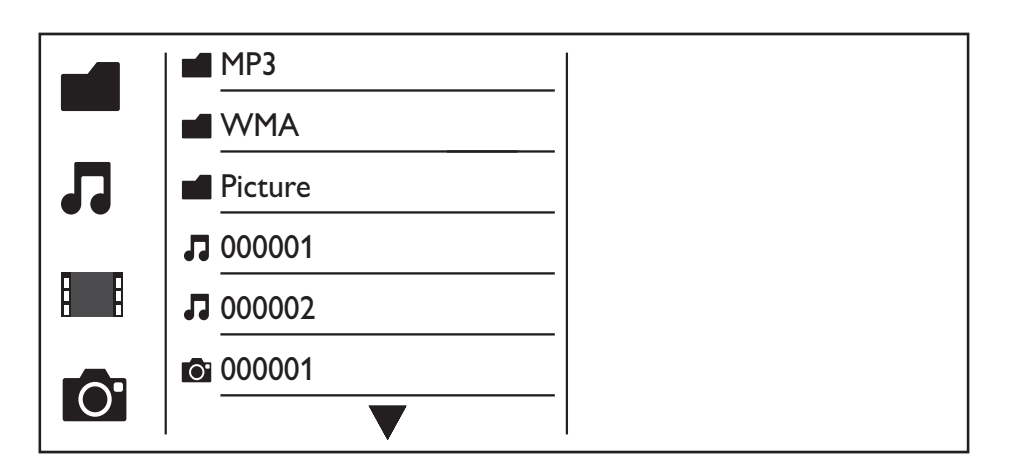

- **1**  $\blacksquare$  seçimini yapmak için  $\blacktriangle$  /  $\blacktriangledown$  tuşuna basın ve ardından **OK** tuşuna basın. » Bütün desteklenen klasörler ve dosyalar listelenir.
- 2 Bir müzik dosyası seçmek için  $\blacktriangle$  /  $\blacktriangledown$  tuşuna basın ve ardından çalmaya başlamak için OK tuşuna basın.
	- Eğer müzik dosyası, bir klasörde veya alt klasörde kaydedilmişse, öncelikle dosyanın dizinine erişin.
- 3 Bir görüntü dosyası seçmek için  $\blacktriangle$  /  $\blacktriangledown$  tuşuna basın ve ardından slayt gösterisini başlatmak için OK tuşuna basın.
	- Eğer görüntü dosyası, bir klasörde veya alt klasörde kaydedilmişse, öncelikle dosyanın dizinine erişin.
	- Slayt gösterisini durdurmak için tuşuna basın.
	- Müziği durdurmak için, tuşuna tekrar basın.

#### Not

- Müzik ve görüntü dosyaları, aynı diskte veya USB depolama cihazında kayıtlı olmalıdır.
- Eğer çok sayıda dosya, bir diske veya USB depolama cihazına kaydedilmişse, içeriği okumak ve görüntülemek daha uzun zaman alacaktır.
- Bu oynatıcı yalnızca, dijital fotoğraf makinelerinde sıklıkla kullanılan JPEG-EXIF formatına sahip dijital kamera fotoğraflarını görüntüleyebilir. Hareketli JPEG dosyalarını veya JPEG dışında bir formata sahip olan fotoğrafları görüntüleyemez. Fotoğraflarla ilgili olan ses klipleri de oynatılamaz.
- Eğer bir JPEG görüntüsü, "exif" türü dosya olarak kaydedilmemişse, küçük resmi "mavi dağ" olarak görüntülenir.

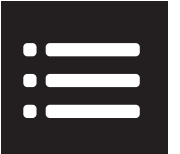

# Seçenekler

Oynatım esnasında, aşağıdaki öğelere erişmek için **EOPTIONS** tuşuna basın.

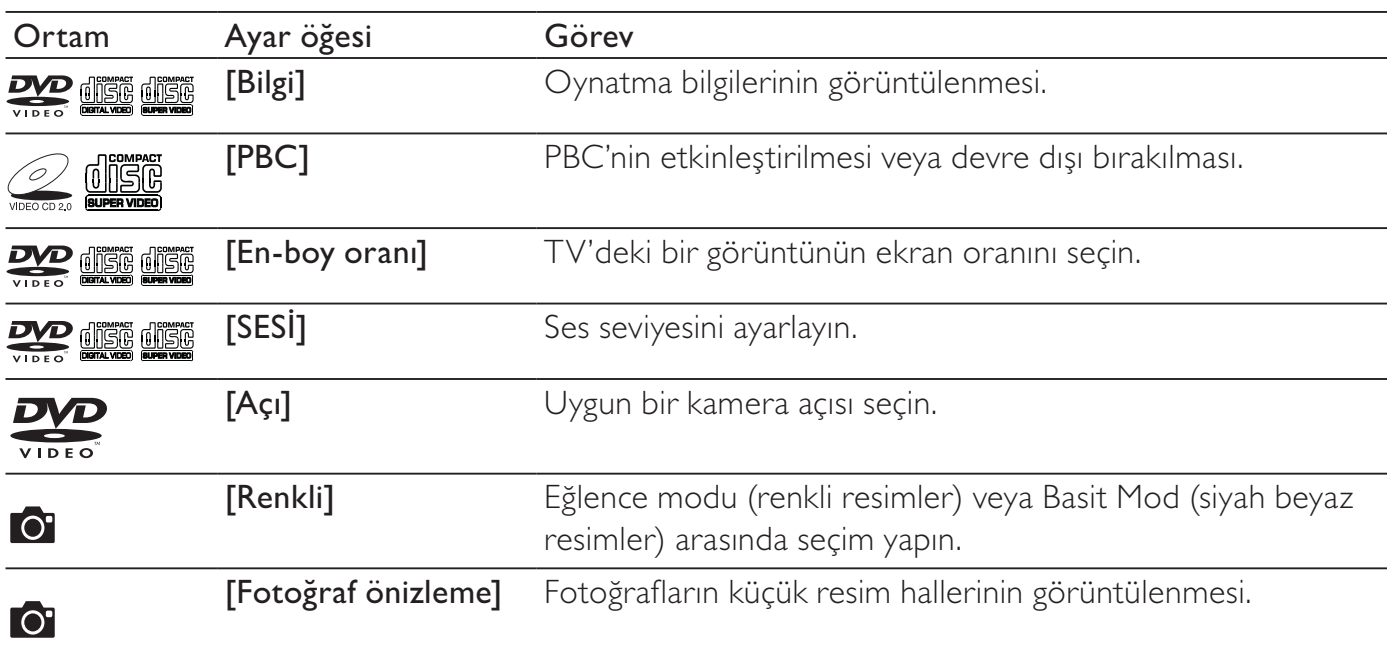

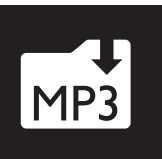

## Ses CD'lerinin MP3 dosyalarına dönüştürülmesi

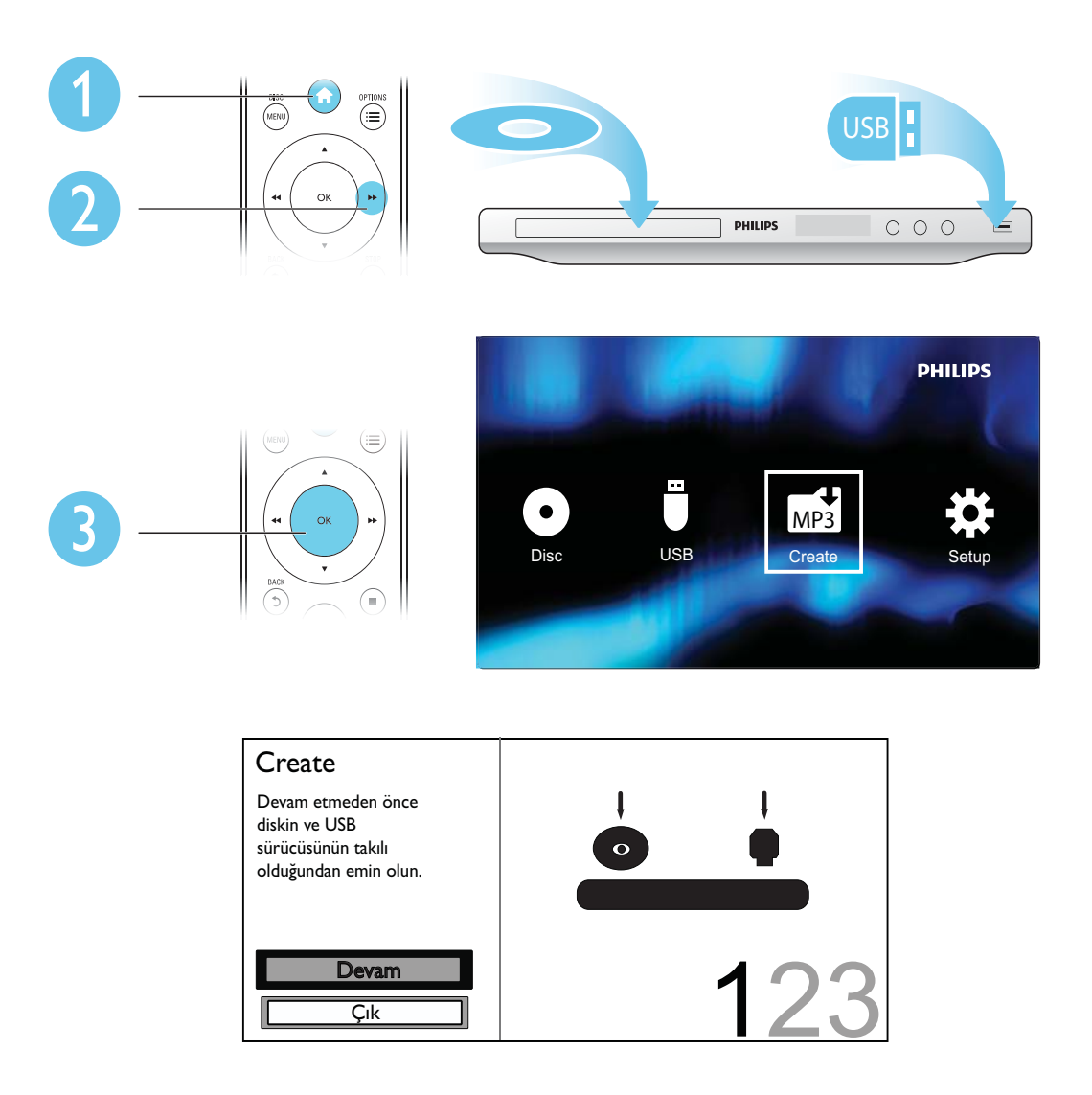

İşlemi tamamlamak için, ekrandaki talimatları uygulayın.

» Oluşturulan MP3 dosyaları, "\_PHILIPS" adlı bir klasörde saklanır.

### Not

- DTS CD'ler ve kopya korumalı CD'ler dönüştürülemez.
- Yazma korumalı veya şifrelenmiş USB depolama cihazları, MP3 dosyalarını depolamak için kullanılamaz.

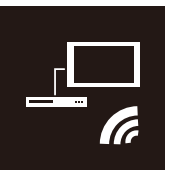

Bu disk oynatıcı, HDMI CEC (Tüketici Elektroniği Kontrolü) kullanan Philips EasyLink'i destekler. HDMI yoluyla bağlanmış EasyLink uyumlu cihazları tek bir uzaktan kumandayla kontrol edebilirsiniz.

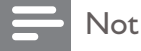

• Philips, tüm HDMI CEC cihazlarıyla %100 birlikte çalışabilme garantisi sağlamaz.

TV ve diğer bağlantılı cihazlar üzerinde HDMI CEC özelliğinin etkinleştirilmiş olduğundan emin olun (ayrıntılar için TV veya bağlanan diğer cihazların kullanım kılavuzuna bakın).

- 1  $\uparrow$  tuşuna basın.<br>2  $\uparrow$  öğesini seçin v
- $2$   $\bullet$  öğesini seçin ve ardından OK tuşuna basın.<br>3 TVideo1 > THDMI Kurulumu1 > FEasyLink Ay
- [Video] > [HDMI Kurulumu] > [EasyLink Ayarı] seçeneğini belirleyin.
- 4 Aşağıdaki seçenekler arasında [Açık] öğesini seçin: [EasyLink], [Tek Tuşla Oynat] ve [Tek Tuşla Bklme].
	- » EasyLink etkinleştirilmiştir.

### Tek Dokunuşta Oynatma

Bir disk oynatılırken, TV otomatik olarak doğru video giriş kanalına geçer.

#### Tek Dokunuşta Bekleme Moduna Alma

Bu oynatıcının uzaktan kumandasındaki  $\phi$  (bekleme) tuşunu basılı tuttuğunuzda, bu oynatıcı ve tüm bağlı HDMI CEC cihazları (tek tuşla bekleme moduna almayı destekliyorsa) aynı anda bekleme moduna geçer.

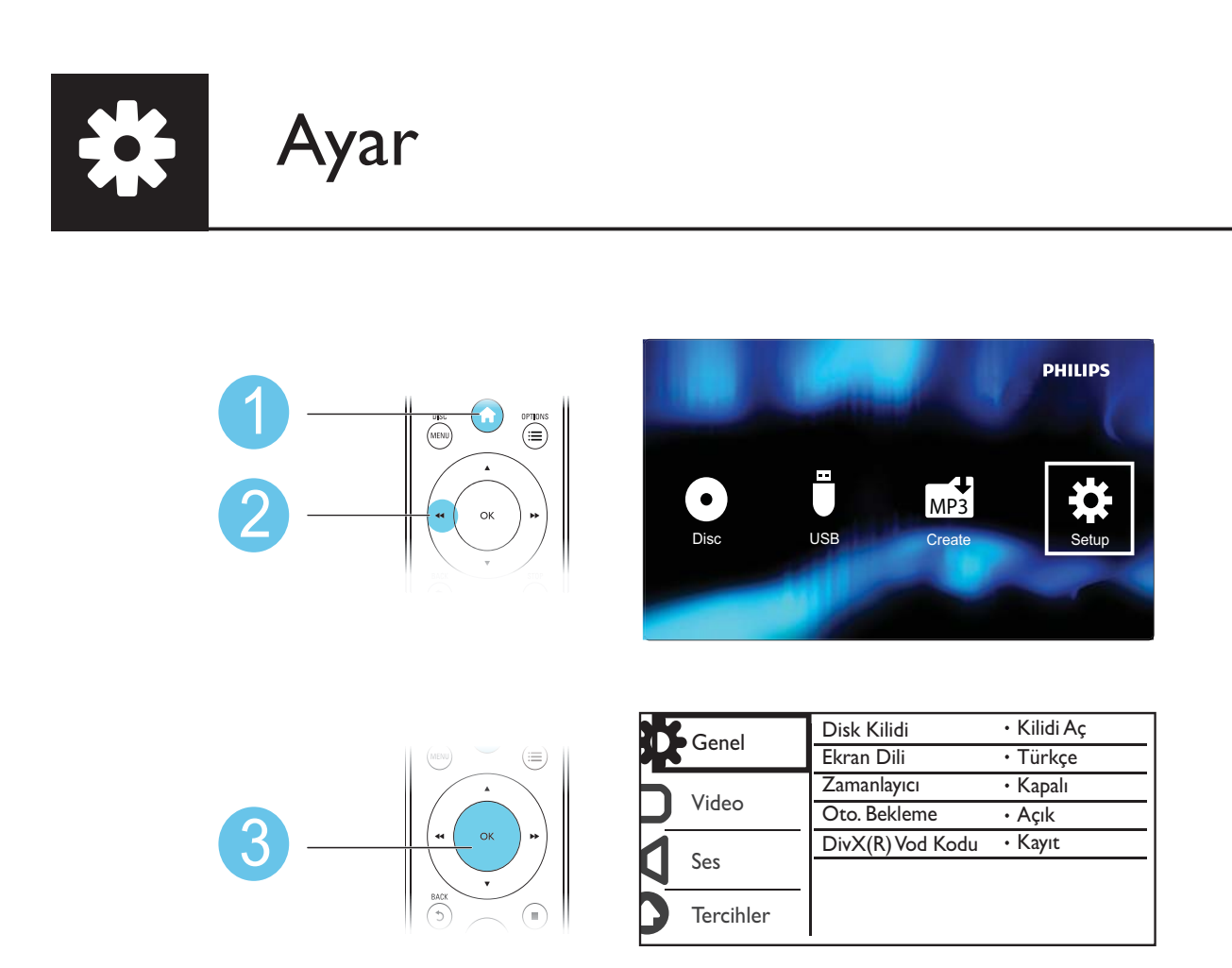

- Bir menü veya ayar öğesi seçmek için  $\blacktriangle$  /  $\blacktriangledown$  tuşuna basın.
- Bir alt menü seviyesine geçmek veya seçilen ayar öğesini onaylamak için OK tuşuna basın.
- Üst menüye dönmek için **b BACK** tuşuna basın.

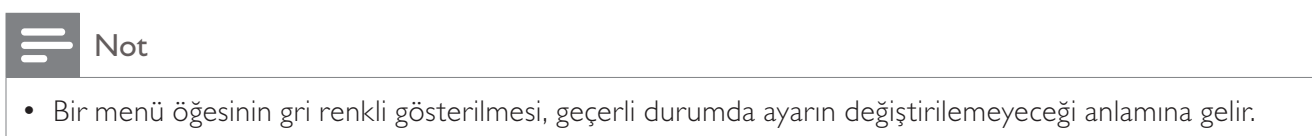

## Genel ayarlar

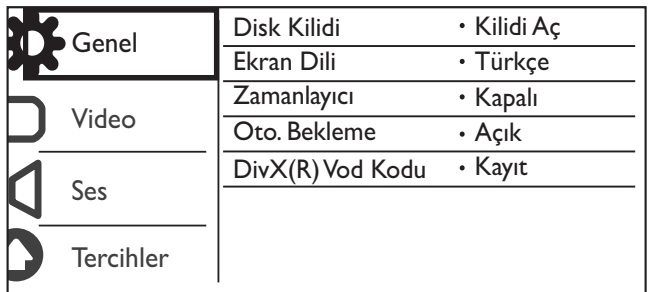

[Disk Kilidi] - Bir diskin oynatımının kısıtlanması (maksimum 20 disk kilitlenebilir).

- [Kilitle] Mevcut diskin kilitlenmesi. Bu diski oynatmak veya kilidini açmak için, parola girmeniz gerekmektedir.
- **[Kilidi Aç]** Tüm diskleri oynatır.

[Ekran Dili] - Ekran menüsü için bir dil seçin.

[Zamanlayıcı] - Oynatıcının otomatik olarak Güç tasarruflu bekleme moduna geçmesi için bir süre belirleyin.

[Oto. Bekleme] - 15 dakika işlem yapılmadıktan sonra otomatik olarak Güç tasarruflu bekleme moduna geçilmesi için bu özelliği etkinleştirin.

[DivX(R) Vod Kodu] - DivX® kayıt kodunu ve kayıt silme kodunu görüntüleyin.

#### Not

- Oynatıcınızı nasıl kaydedeceğinizi ve DivX videolarını nasıl kiralayacağınızı ya da satın alacağınızı öğrenmek için www.divx.com/vod adresini ziyaret edin.
- Bu kayıt koduyla kiralanan ya da satın alınan DivX videolar, yalnızca bu oynatıcıyla oynatılabilir.

#### Kilitli bir diskin oynatılması

Kilitli bir diski yüklediğiniz zaman, [Lütfen Şifre Giriniz] görüntülenir ve parolanın ilk hanesi olarak "0" görüntülenir.

- 1 İlk hanede bir değer belirlemek için (0 9 arasında)  $\blacktriangle$  /  $\blacktriangledown$  tuşuna basın.<br>2  $\blacktriangleright$  tuşuna basın.
- $\blacktriangleright$  tusuna basın.
- $3\,$  6 basamaklı parolayı girmek için 1 ve 2. adımları tekrarlayın.
- $4$  Onaylamak için **OK** tuşuna basın.

#### İpucu

• Parolanın nasıl değiştirileceğini öğrenmek için "Kurulum" > "Tercihler" > [Şifre] menüsüne bakın.

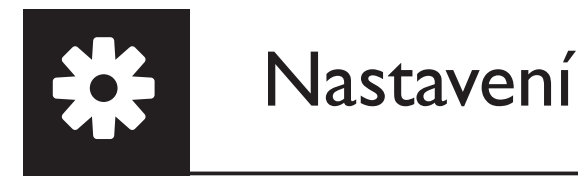

## Video ayarları

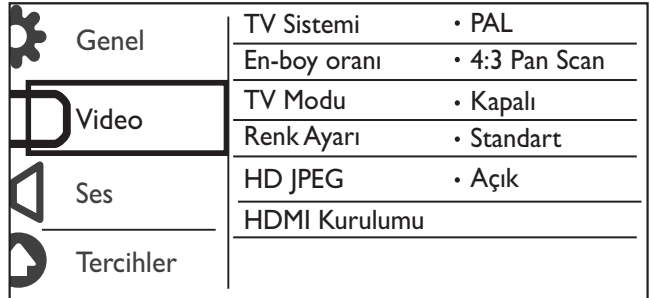

[TV Sistemi] - TV'nizle uyumlu olan bir TV sistemi seçin. Bu ayar, varsayılan olarak, ülkenizde yaygın olarak bulunan TV'lerle uyumludur.

[En-boy oranı] - TV ekranınızla uyumlu olan bir ekran oranı seçin.

[TV Modu] - Bu oynatıcının aşamalı tarama modunun etkinleştirilmesi veya devre dışı bırakılması.

[Renk Ayarı] - Görüntü resmi için önceden tanımlı bir ayar seçin veya ayarı özelleştirin.

[HD JPEG] - HDMI bağlantısı yoluyla yüksek çözünürlüklü görüntüleri görüntülemek için bu özelliği etkinleştirin.

[HDMI Kurulumu] - HDMI bağlantısı için seçenekleri ayarlayın.

- [Çözünürlük] Yüksek çözünürlüklü videolar için bir çözünürlük seçin.
- [HDMI Derin Renk] Videonun Derin Renk modunda kaydedilmesi ve TV'nin bu özelliği desteklemesi durumunda, daha fazla renk ayrıntısı olan canlı görüntüler yaratır.
- [Gnş Ekr Frmt] Geniş ekran videolar için bir görüntü formatı seçin.
- [EasyLink Ayarı]Bu oynatıcı, HDMI CEC (Tüketici Elektroniği Kontrolü) kullanan Philips EasyLink'i desteklemektedir. HDMI yoluyla bağlanmış EasyLink uyumlu cihazları tek bir uzaktan kumandayla kontrol edebilirsiniz.
	- [EasyLink] EasyLink özelliğinin etkinleştirilmesi veya devre dışı bırakılması.
	- [Tek Tuşla Oynat] Bu özelliği etkinleştirdikten sonra, bir diski oynattığınız zaman bağlanan HDMI CEC TV otomatik olarak HDMI giriş kanalına geçiş yapar.
	- [Tek Tuşla Bklme] Bu özelliği etkinleştirdikten sonra, bağlantılı bütün HDMI CEC cihazlarını aynı anda bekleme moduna geçirmek için, oynatıcınızın uzaktan kumandasındaki tuşunu basılı tutabilirsiniz.

#### Not

• Ayrıntılar için "Philips EasyLink" bölümüne bakın.

### Ses ayarları

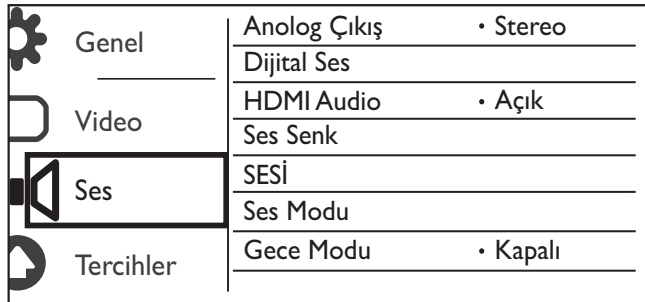

[Anolog Çıkış] - AUDIO OUT L/R üzerinden ses çıkışı ayarını yapar.

- **[Stereo]** Çok kanallı Dolby dijital sesi sıkıştırarak stereo sese dönüştürür.
- [SOL/SAĞ] Çok kanallı Dolby dijital sesi sıkıştırarak 2 kanallı surround sese dönüştürür.

[Dijital Ses] - COAXIAL/DIGITAL OUT üzerinden ses çıkışı ayarını yapar.

- [Dijital Çıkış] Dijital çıkış tipi seçer.
	- [Kapalı] Dijital çıkışı devre dışı bırakır.
	- [Hepsi] Çok kanallı ses formatlarını destekler.
	- [PCM Sadece] İki kanallı ses sinyaline düşük uyarlama yapar.
- [LPCM Çıkışı] LPCM (Doğrusal Darbe Kodu Modülasyonu) çıkış örnekleme hızını seçer.

#### Not

• [LPCM Çıkışı] ayarı, yalnızca [Dijital Çıkış], [PCM Sadece] olarak ayarlandığı zaman değiştirilebilir.

• Örnekleme hızı ne kadar yüksekse, kalite de o kadar yüksektir.

[HDMI Audio] - HDMI kablosu yoluyla ses çıkışının etkinleştirilmesi veya devre dışı bırakılması.

[Ses Senk] - Bir video diski oynattığınızda, ses çıkışı için gecikme süresini ayarlar.

[SESİ] - Varsayılan ses seviyesini ayarlar.

[Ses Modu] - Önceden ayarlanmış bir ses efekti seçer.

[Gece Modu] - Ses yüksekliğini ve ses yumuşaklığını eşitler. DVD filmleri geceleri düşük bir ses seviyesiyle izlemek için bu özelliği etkinleştirin.

#### Not

• Yalnızca Dolby Digital şifreli DVD disklere uygulanabilir.

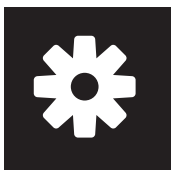

## Tercihler

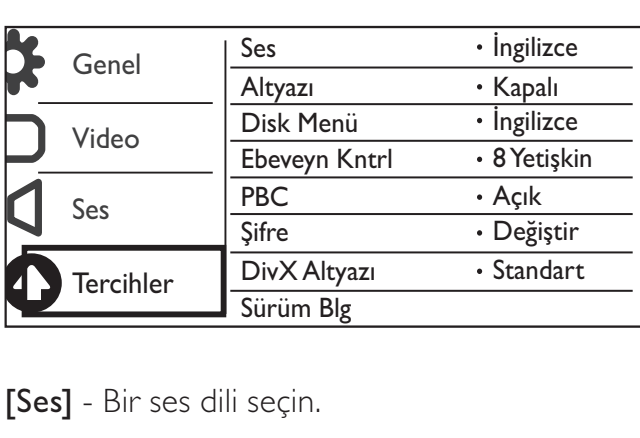

[Ses] - Bir ses dili seçin.

[Altyazı] - Altyazı için bir dil seçin.

[Disk Menü] - Disk menüsü için dil seçin.

Not

- Bazı disklerde altyazı veya konuşma dili sadece disk menüsü kullanılarak değiştirilebilir.
- Listelenmeyen bir dil için, [Diğerleri] öğesini seçin. Dil kodları listesini kontrol edin (bkz. "Language Code") ve ardından ilgili dil kodunu girin. (4 basamaklı kodun girilmesi ile ilgili ayrıntılar için bkz. "Kurulum" > "Genel kurulum" > "Kilitli bir diskin oynatılması")

[Ebeveyn Kntrl] - Disklerin çocuklar tarafından oynatılmasını kısıtlamak için, bir sınıflandırma düzeyi seçin. Bu diskler, sınıflandırma düzeyleriyle birlikte kaydedilmelidir.

### Not

- Sizin ayarlarınızdan daha yüksek bir sınıflandırma düzeyi olan bir DVD diski oynatmak için, öncelikle parolayı girin. (Ayrıntılar için bkz. "Kurulum" > "Genel kurulum" > "Kilitli bir diskin oynatılması")
- Sınıflandırma düzeyleri ülkeye göre değişir. Bütün disklerin oynatılmasına izin vermek için, [8 Yetişkin] öğesini seçin.
- Bazı diskler, üzerlerinde dereceler belirtiliyor olsa bile derecelendirmeyle kaydedilmemiş olabilir. Bu fonksiyon, bu tür diskler için etkili değildir.

[PBC] - PBC (oynatım kontrolü) özelliğini etkinleştirme veya devre dışı bırakma.

[Şifre] - Kilitlenmiş veya sınıflandırma düzeyleriyle kısıtlanmış olan diskleri oynatmak için parolayı değiştirin.

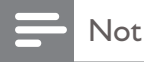

• Parolayı unutursanız, yeni bir parola oluşturmadan önce "136900" girin.

### Parolanın değiştirilmesi

- **1** [Tercihler]> [Şifre] > [Değiştir] seçeneklerini seçin ve ardından OK tuşuna basın. » Parola değiştirme arabirimi görüntülenir.
- 2 Tekrar OK tuşuna basın. » Eski parolanın ilk hanesi olarak "0"dan sonra [Eski Şifre] görüntülenir.
- 3 İlk hanede bir değer belirlemek için (0-9)  $\blacktriangle$  /  $\blacktriangledown$  tuşuna basın.<br>4  $\blacktriangleright$  tusuna basın.
- $4 \rightarrow$ tuşuna basın.<br>5 6 basamaklı eski p
- 5 6 basamaklı eski parolayı girmek için 3 ve 4. adımları tekrarlayın.<br>6 **TYeni Sifrel**'den sonra gelen yeni parolayı girmek icin 3 ve 4. adır
- 6 [Yeni Şifre]'den sonra gelen yeni parolayı girmek için 3 ve 4. adımları tekrarlayın.<br>7 [Sifre Onavlal'den sonra gelen veni parolayı girmek için 3 ve 4. adımları tekrarlay
- [Şifre Onayla]'den sonra gelen yeni parolayı girmek için 3 ve 4. adımları tekrarlayın.

[DivX Altyazı] - DivX videonuzun altyazısını destekleyen bir karakter seti seçin.

[Sürüm Blg] - Bu oynatıcının yazılım sürümü hakkındaki bilgileri görüntüler.

[Varsayılan] - [Disk Kilidi], [Ebeveyn Kntrl] ve [Şifre] dışındaki bütün ayarları, varsayılan fabrika ayarlarına sıfırlayın.

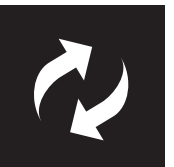

# Yazılım güncelleme

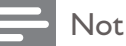

• Güç kaynağı, yazılımın güncellenmesi sırasında kesilmemelidir.

Bu oynatıcının geçerli yazılım sürümünü kontrol edin ve ardından yazılım güncellemesi hakkındaki bilgiler için Philips web sitesini ziyaret edin.

## Geçerli yazılım sürümünü kontrol etme

- 1  $\uparrow$  tuşuna basın.
- $2$   $\bullet$  öğesini seçin ve ardından OK tuşuna basın.
- **3** [Tercihler] > [Sürüm Blg] öğesini seçin ve ardından OK tuşuna basın.

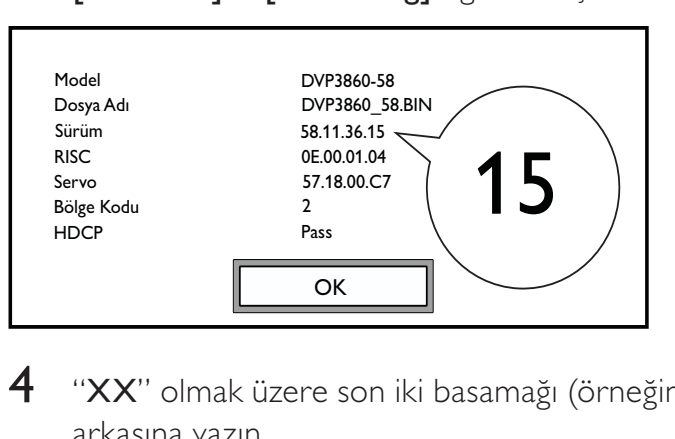

- 4 "XX" olmak üzere son iki basamağı (örneğin yukarıdaki grafikte "15" basamaklarını) [Sürüm] arkasına yazın.
	- » Geçerli yazılımın sürümü VXX'tir.

## Güncellemeyi yapın

- 1 www.philips.com/support adresini ziyaret edin.<br>2 Anahtar kelime olarak "DVP3860/58" ile destel
- 2 Anahtar kelime olarak "DVP3860/58" ile destek için arama yapın.<br>3 Gecerli destek bilgilerini görüntülemek icin, arama sonucunu tıklat
- 3 Geçerli destek bilgilerini görüntülemek için, arama sonucunu tıklatın.
- 4 Yerleşik Yazılım Benioku dosyasını okuyun ve yazılım güncellemesini tamamlamak için talimatları takip edin.

# Sorun giderme

### Uyarı

• Elektrik çarpması riski. Oynatıcının muhafazasını kesinlikle çıkarmayın.

Garantinin geçerliliğini korumak için oynatıcıyı kendi olanaklarınızla onarmaya çalışmayın.

Bu oynatıcıyı kullanırken sorunla karşılaşırsanız, servis talep etmeden önce aşağıdaki noktaları kontrol edin. Sorun çözülemiyorsa, www.philips.com/welcome adresinden oynatıcınızı kaydedin ve destek alın. Philips ile iletişim kurduğunuzda, bu oynatıcının seri ve model numaraları istenir. Model numarası ve seri numarası oynatıcınızın arkasındadır. Numaraları buraya yazın:

Model No. Seri No.

### Görüntü yok.

- Doğru video giriş kanalının nasıl seçileceğiyle ilgili olarak, TV kullanım kılavuzuna bakın.
- Aşamalı tarama ayarı veya TV sistemi ayarı değiştirilmişse, varsayılan ayara geri dönün.

#### HDMI bağlantısında görüntü yok.

- Eğer bu oynatıcı, yetkisiz bir görüntüleme cihazına bağlanmışsa, ses/video sinyali çıkamaz.
- Eğer HDMI kablosu arızalıysa, yeni bir HDMI kablosuyla değiştirin.
- Eğer HDMI video çözünürlüğü ayarını değiştirdiyseniz, varsayılan moda dönün.

#### TV'den ses çıkışı yok.

• Ses kablolarının, seçilen video giriş soketleriyle gruplandırılmış olan ses giriş soketlerine bağlanmış olduğundan emin olun.

### HDMI bağlantısında ses yok.

- Eğer bağlanan cihaz HDCP uyumlu değilse veya yalnızca DVI uyumluysa, HDMI çıkışından herhangi bir ses duyulmaz.
- [HDMI Audio] öğesinin [Açık] olarak ayarlandığından emin olun.

#### DivX video oynatımı sırasında ses yok.

• Ses kodları desteklenmiyordur.

#### Disk veya USB depolama cihazı okunamıyor.

- Bu oynatıcının diski veya USB depolama cihazını desteklediğinden emin olun. (Bkz. "Teknik özellikler" > "Çalınabilen/oynatılabilen ortamlar")
- Kaydedilmiş disklerde diskin sonlandırıldığından emin olun.

### Kayıtlı dosyalar (JPEG, MP3, WMA) oynatılamıyor veya okunamıyor.

- Dosyanın UDF, ISO9660 veya JOLIET formatında kayıt edildiğinden emin olun.
- Dosyaların sayısının sınırlamayı geçmediğinden emin olun (maksimum 648 dosya).
- Bu oynatıcının bu dosyaları desteklediğinden emin olun. (Bkz. "Teknik özellikler" > "Çalınabilen/oynatılabilen ortamlar")

#### DivX video dosyaları oynatılamıyor.

- DivX video dosyasının tam ve uzaantısının doğru olduğundan emin olun.
- Bir USB flash sürücüsünde saklanan, DRM korumalı video dosyaları, analog video bağlantısıyla oynatılamaz (örneğin, kompozit, komponent ve scart). Bu dosyaları oynatmak için video içeriğini desteklenen bir diske aktarın veya bir HDMI bağlantısı kullanın.

#### DivX altyazıları düzgün görüntülenmiyor.

- Altyazı dosyası adının, video dosyası adıyla aynı olduğundan emin olun.
- DivX video dosyasının ve altyazı dosyasının aynı dizinde kaydedilmiş olduğundan emin olun.
- Altyazıyı destekleyen bir karakter seti seçin. (Bkz. [Tercihler] > [DivX Altyazı])

#### EasyLink çalışmıyor.

- TV'deki EasyLink özelliğinin etkinleştirilmiş olduğundan emin olun.
- [EasyLink] ayarlarının doğru olduğundan emin olun.

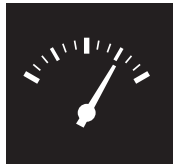

## Özellikler

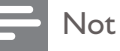

• Teknik özellikler bildirimde bulunmaksızın değiştirilebilir

DVD bölge kodu Ülkeler

Avrupa

#### Çalınabilen/oynatılabilen ortamlar

- Disk
	- DVD, DVD Video, VCD, SVCD, Ses CD'si
	- DVD+R/+RW, DVD-R/-RW, DVD+R/-R DL (Çift Katmanlı), CD-R/-RW (Maksimum dosya sayısı: 648)
- Dosya
	- Video: .avi, .divx, .mp4, .xvid
	- Ses: .mp3, .wma
	- Görüntü: .jpg, .jpeg
- USB depolama cihazı
	- Uyumluluk: Hi-Speed USB (2.0)
	- Destek sınıfı: MSC (Yığın Depolama Sınıfı)
	- Dosya sistemi: FAT16, FAT32
	- Maksimum albüm/klasör sayısı: 300
	- Maksimum parça/başlık sayısı: 648

#### Video

- Sinyal sistemi: PAL, NTSC
- Kompozit video çıkışı: 1 Vp-p (75 Ohm)
- Komponent video çıkışı: 0,7 Vp-p (75 Ohm)
- HDMI çıkışı: 480i, 480p, 576i, 576p, 720p, 1080i, 1080p

#### Ses

- 2 kanallı analog çıkışı
	- AUDIO OUT L&R: 2 Vrms (47k Ohm)
- Dijital çıkış: 0,5 Vp-p (75 Ohm)
	- Koaksiyel
- HDMI çıkışı
- Örnekleme frekansı:
	- MP3: 8 kHz, 11 kHz, 12 kHz, 16 kHz, 22 kHz, 24 kHz, 32 kHz, 44.1 kHz, 48 kHz
	- WMA: 44.1 kHz, 48 kHz

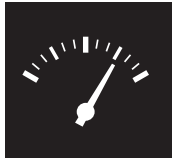

## Özellikler

- Sabit bit hızı:
	- MP3: 8 kbps 320 kbps
	- WMA: 64 kbps 192 kbps

#### Ana ünite

- Boyutlar  $(G \times Y \times D)$ : 360  $\times$  42  $\times$  209 (mm)
- Net Ağırlık: 1,32 kg

#### Güç

- Güç kaynağı değeri: 230 V~; 50 Hz
- Güç tüketimi: < 10 W
- Bekleme modunda güç tüketimi: < 0,4 W

#### Birlikte verilen aksesuarlar

- Uzaktan kumanda ve tek pil
- Güvenlik bilgileri dosyası
- CD-ROM
- Kullanım Kılavuzu

#### Lazer özellikleri

- Tip: Yarı iletken lazer InGaAIP (DVD), AIGaAs (CD)
- Dalga boyu: 658 nm (DVD), 790 nm (CD)
- Çıkış Gücü: 7,0 mW (DVD), 10,0 mW (VCD/CD)
- Işın yayılımı: 60 derece

## CESKA REPUBLIKA

Vystraha! Tento přístroj pracuje s laserovým paprskem. Při nesprávné manipulaci s přístrojem (v rozporu s tímto návodem) můże dojít k nebezpečnému ozáření. Proto přístroj za chodu neotevírejte ani nesnímejte jeho kryty. Jakoukoli opravu vždy svěřte specializovanému servisu.

Nebezpečí! Pří sejmutí krytů a odjištění bezpečnostních spínačů hrozí nebezpečí neviditelného laserového záření!

Chraňte se před přímým zásahem laserového paprsku.

Záruka: Pokud byste z jakéhokoli důvodu přístroj demontovali, vždy nejdříve vytáhněte siťovou zástrčku.

*Přístroj chraňte před jakoukoli vlhkostí i před kapkami vody.*

## MAGYARORSZÁG

Minőségtanúsítás

A garanciajegyen feltüntetett forgalombahozó vállalat a 2/1984. (III. 10.) BkM-lpM együttes rendelet értelmében tanúsítja, hogy ezen készülék megfelel a mûszaki adatokban megadott értékeknek.

Figyelem! A meghibásodott készüleket beleértve a hálózati csatlakozót is - csak szakember (szerviz) javíthatja. Ne tegye ki készüléket esőnek vagy nedvesség hatásának!

#### Garancia

A forgalombahozó vállalat a termékre 12 hónap garanciát vállal.

## SLOVAK REPUBLIC

Prístroj sa nesmie používať v mokrom a vlhkom prostredí! Chránte pred striekajúcou a kvapkajúcou vodou!

#### Laser specification

- Type: Semiconductor laser InGaAIP (DVD), AIGaAs (CD)
- Wave length:  $658$  nm (DVD), 790 nm (CD)
- Output Power: 7.0 mW (DVD), 10.0 mW  $(VCD/CD)$
- Beam divergence: 60 degrees

#### Specifikace laseru

- Typ: Polovodičový laser InGaAIP (DVD), AIGaAs (CD)
- Vlnová délka: 658 nm (DVD), 790 nm (CD)
- Výstupní výkon: 7,0 mW (DVD), 10,0 mW (VCD/CD)
- Divergence paprsků: 60 stupňů

This product is in compliance with the EEE directive.

EEE yönergesine uygundur.

Producent zastrzega możliwość wprowadzania zmian technicznych.

# Language code

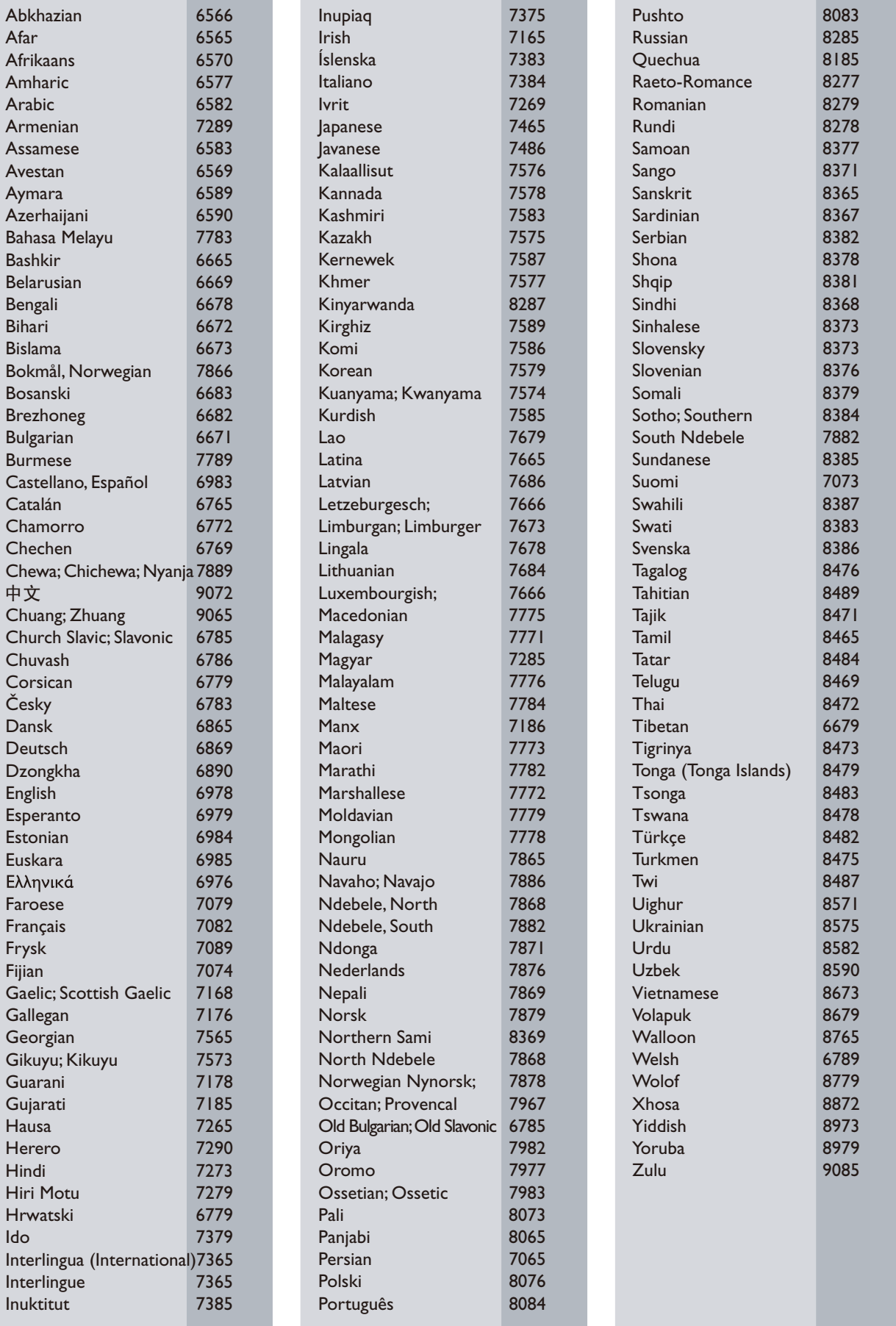

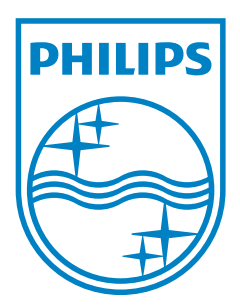

© 2011 Koninklijke Philips Electronics N.V. All rights reserved. DVP3860\_58\_UM\_V2.0

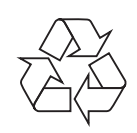